# **MÉMO SCREENCAST CAMTASIA**

## **Configurer Camtasia**

Préférences

Enregistrement : PAL 25fps Recording Dossier des enregistrements : choisir dossier de destination

#### Paramètres du projet

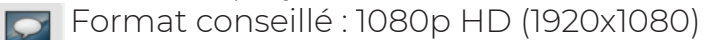

Canvas

**Grenoble Alpes** 

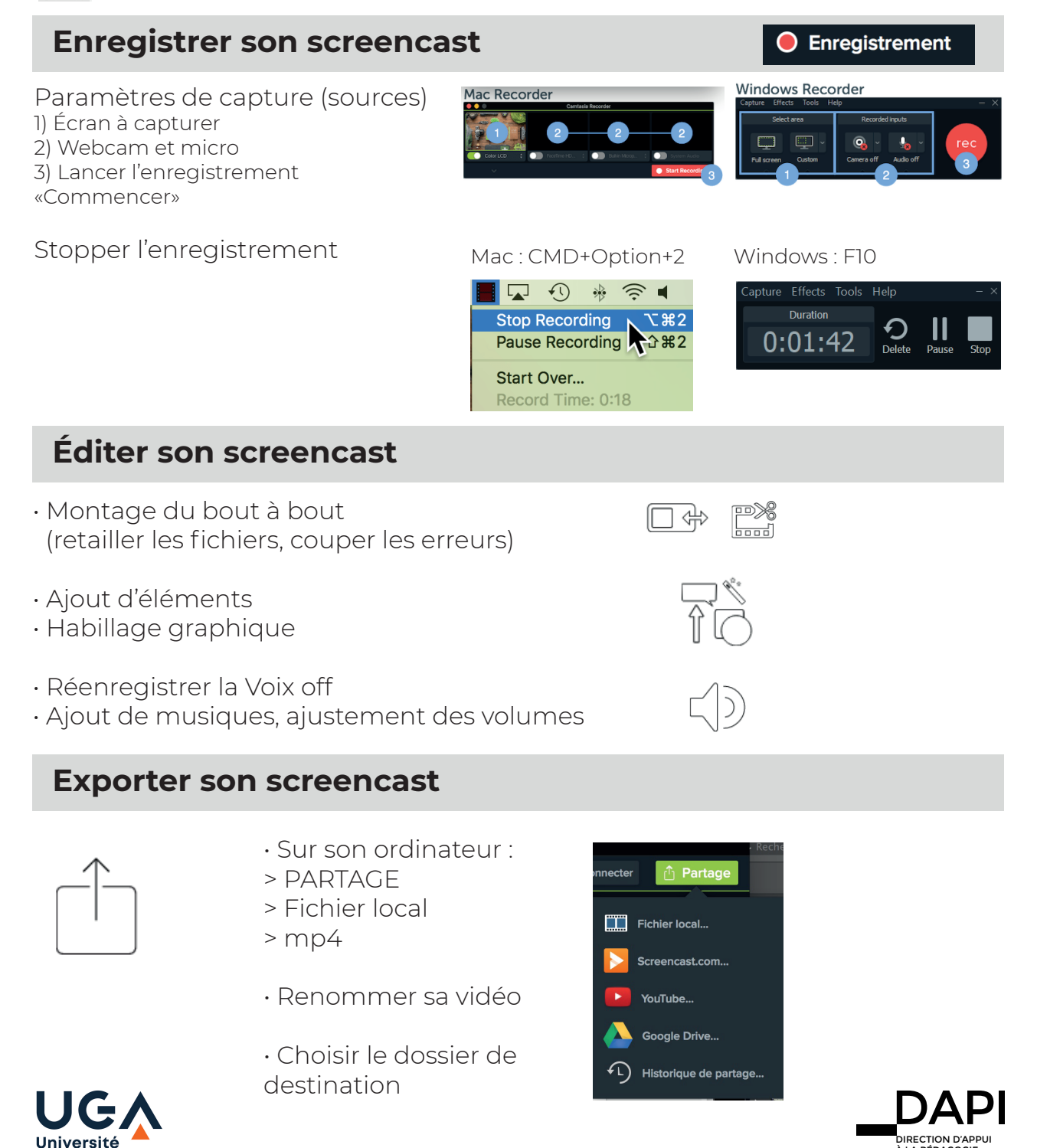

À LA PÉDAGOGIE & À L'INNOVATION

# **MÉMO CAMTASIA**

## **Fonctions d'édition - Plan de montage - Timeline**

- □₩ Réduire (trim) : ajuster début ou fin d'un fichier
- $\mathbb{P}^*$ Couper (cut) : enlever une sélection
	- Diviser (split) : scinder un fichier
	- Joindre les éléments multimédia (stitch)
	- Vitesse du clip (Clip speed) : édition de la vitesse d'un média

## **Fonctions d'édition - Visualiseur - Canvas**

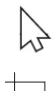

- Redimensionner (changement d'échelle)
- Recadrer (Crop)

### **Fenêtre Outils**

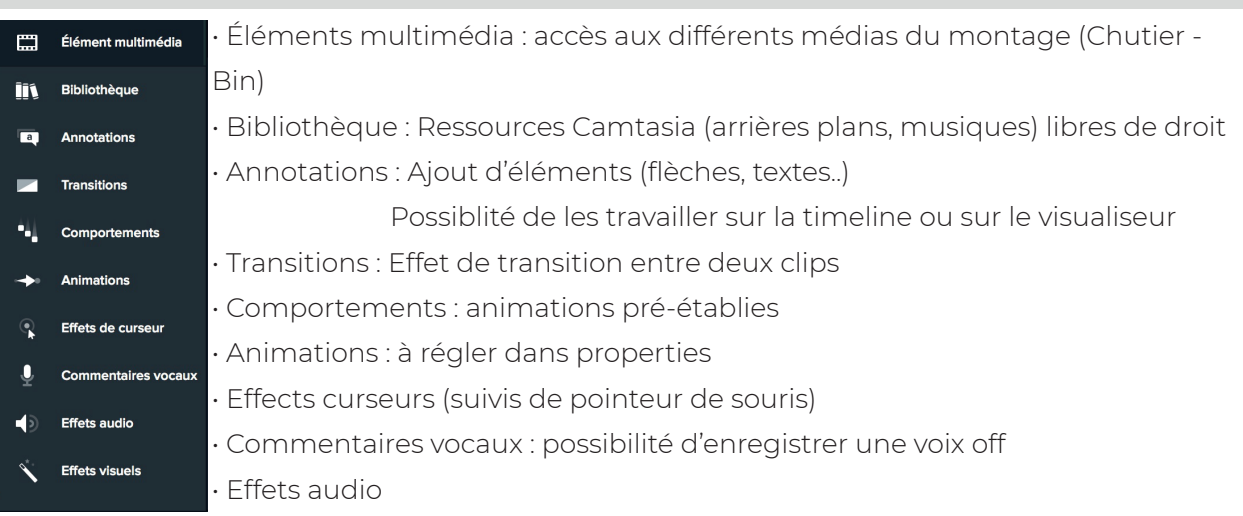

## **Fenêtre Propriétés**

Pour entrer dans le réglage fin des effets et des médias

# **Édition du son**

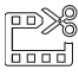

Éditer les fichiers son

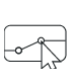

Créer des modulations de volume en ajoutant des points (double clic)

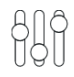

Régler l'intensité à l'aide de la ligne verte

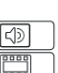

Séparer la vidéo de l'audio (clic droit)

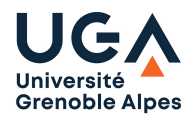

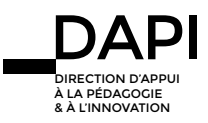

**O** Propriétés